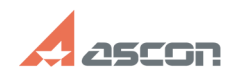

## **Сбор дамп памяти для приложен[..] Сбор дамп памяти для приложен[..]** 07/16/2024 11:37:16 **FAQ Article Print Category:** База знаний (FAQ)::Работа ПО АСКОН в ОС Linux **Last update:** 01/13/2022 18:09:45 **State:** public (all) *Keywords* Linux, дамп *Problem (public)* Сбор дампа памяти для приложения Ascon.Pilot.Daemon (Pilot-Server for Linux). Необходим при диагностировании зависания процесса. *Solution (public)* Для того, чтобы снять дамп памяти для приложения Ascon.Pilot.Daemon необходимо подготовить окружение: - Проверить какая версия runtime установлена на машине [1]https://docs.microsoft.com/ru-ru/dotnet/core/install/how-to-detect-installed-versions?pivots=os-linux \$ dotnet --list-sdks или \$ dotnet --info Если .NetCore Runtime не установлен, его следует установить - Установить .NetCore Runtime (текущая версия 5.0) [2]Установка .NetCore на Linux [3]Установка с помощью скрипта [4]Ручная установка - После установки .NetCore Runtime необходимо установить инструмент для снятия дампа [5]https://docs.microsoft.com/ru-ru/dotnet/core/diagnostics/dotnet-dump Можно установить как глобально в систему так и скопировать в папку с целевым приложением. - После установки проверяем работоспособность утилиты \$ dotnet-dump --version - Далее, необходимо дать права на запуск утилите createdump, которая лежит рядом с Ascon.Pilot.Daemon переходим в папку с установленным Ascon.Pilot.Daemon. Например: \$cd /opt/pilot-server - Задаем права на запуск для createdump \$ chmod u+x createdump Собираем дамп памяти Теперь можно переходить непосредственно к сбору дампа. Для этого необходимо запустить утилиту dotnet-dump. Внимание! Чтобы собрать дамп с помощью dotnet-dump, ее необходимо запустить от имени пользователя, запустившего целевой процесс, или от имени привилегированного пользователя. В противном случае средство не сможет установить соединение с целевым процессом.

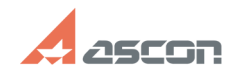

-

-

## **Сбор дамп памяти для приложен[..] Сбор дамп памяти для приложен[..]** 07/16/2024 11:37:16

Перед тем как снять дамп необходимо узнать PID процесса целевого приложения. Посмотреть PID, например, можно с помощью команды \$htop или \$ps aux | grep Ascon.Pilot.Daemon

Запускаем создание дампа:

\$ dotnet-dump collect -p <PID\_of\_target\_app>

Файл дампа сохранится в ту же папку где лежит Ascon.Pilot.Daemon в формате ./core\_YYYYMMDD\_HHMMSS

- [1] https://docs.microsoft.com/ru-ru/dotnet/core/install/how-to-detect-installed-versions?pivots=os-linux<br>[2] https://docs.microsoft.com/ru-ru/dotnet/core/install/linux<br>[3] https://docs.microsoft.com/ru-ru/dotnet/core/inst
- 
- 
-